This document contains guidance on the identification and placement process for newly arrived English language learners in your state. WIDA and your state education agency have worked together to provide this outline of policies, procedures, assessment options, test administrator training requirements, and criteria for placement in EL services. This document is updated each spring and throughout the year per SEA request.

## For questions related to state policy, please contact:

Andrew Bennett Maria Puga

ELP Assessment Coordinator EL Program/Title III Coordinator

<u>abennett@sde.idaho.gov</u> <u>mpuga@sde.idaho.gov</u>

(208) 332-6909 (208) 332-6905

For questions related to WIDA's website, resources, or assessments, please contact the WIDA Client Services Center at <a href="help@wida.us">help@wida.us</a> or (866) 276-7735.

# Initial Assessment and Identification

| Questions/Topic  | State-specific Guidance                                                                                                    |
|------------------|----------------------------------------------------------------------------------------------------|
| Process Overview | In addition to this guidance document, District Test Coordinators are encouraged to review the ELPA: Navigating WIDA                                                                                    |
|                  | <u>Screener and ACCESS for ELLs Guidance Document</u> for an in-depth review of Idaho's English Learner (EL) identification process and policies.                                                       |
|                  | Idaho districts/charters identify ELs in a systematic multi-step process within 30-days of enrollment. Upon a new student enrollment in an Idaho district/charter, the following actions are necessary. |
|                  | 1a) EL Coordinator/Administrator reviews enrolling student's cumulative file                                                                                                    |
|                  | <ul> <li>Review file for current EL documentation (i.e. prior Home Language Survey (HLS), English language</li> </ul>                                                                                   |
|                  | proficiency assessment scores, prior EL program information)                                                                                                    |
|                  | 1b) Parent/Guardian completes a Home Language Survey                                                                                                    |
|                  | <ul> <li>Original HLS is filed in a student's cumulative file and uploaded to ELMS</li> </ul>                                                                                                    |
|                  | <ul> <li>Idaho Home Language Survey (English); Idaho Home Language Survey (Spanish)</li> </ul>                                                                                                    |
|                  | • 2a) EL Coordinator/Administrator logs into the Idaho English Learner Management System (ELMS) to determine                                                                                            |
|                  | whether student has a current EL Status*                                                                                                    |
|                  | <ul> <li>If the student has a current EL Status code of EW, LE, or L1, no English language proficiency screener</li> </ul>                                                                              |
|                  | administration is necessary                                                                                                    |
|                  | <ul> <li>District/Charter places and provides EL program services to student</li> </ul>                                                                                                    |

- 2b) EL Coordinator/Administrator reviews HLS responses
  - o Reference the "Decision to Assess Matrix" to assist in evaluating the HLS parent responses

|                                                                                                    |                                                                                | TVIGETIX              |                       |                       |                       |                       |                       | <u>'</u>                                 |                       |
|----------------------------------------------------------------------------------------------------|--------------------------------------------------------------------------------|-----------------------|-----------------------|-----------------------|-----------------------|-----------------------|-----------------------|------------------------------------------|-----------------------|
| <u>Question</u>                                                                                                    |                                                                                | 90                    | 100                   |                       | Answer                | 4-1-                  |                       | 35 T T T T T T T T T T T T T T T T T T T |                       |
| <ol> <li>What language(s) are spoken in the home?</li> </ol>                                                                 | Other than<br>English                                                          | English               | English               | English               | English               | Other than<br>English | Other than<br>English | Other than<br>English                    | Other than<br>English |
| What language(s) does your student speak most often?  (Always triggers a test if answered as a language other than English)  | English                                                                        | Other than<br>English | English               | English               | English               | English               | Other than<br>English | Other than<br>English                    | Other than<br>English |
| 3. What language(s) did your student first learn?                                                                            | English                                                                        | English               | Other than<br>English | English               | English               | Other than<br>English | Other than<br>English | Other than<br>English                    | Other than<br>English |
| Which language does your student<br>speak with you? (Always triggers a test if answered as<br>a language other than English) | English                                                                        | English               | English               | Other than<br>English | English               | English               | English               | Other than<br>English                    | Other than<br>English |
| 5. Which language do you use when speaking with your student?                                                                | English                                                                        | English               | English               | English               | Other than<br>English | English               | English               | English                                  | Other than<br>English |
| Action:                                                                                                    | Call: What is<br>the<br>exposure to<br>other<br>language(s)<br>in the<br>home? | Test                  | Call                  | Test                  | Call                  | Test                  | Test                  | Test                                     | Test                  |

- 3) Administer English language proficiency screener:
  - o WIDA Screener for Kindergarten (kindergarten first semester grade 1)
  - WIDA Screener Online (second semester grade 1 12)
    - WIDA Screener Paper is available to accommodate individual student needs (contact the <u>Idaho</u> <u>Department of Education (The Department) ELPA Coordinator</u> for more details)
- 4) Score WIDA Screener for Kindergarten (<u>WIDA Screener for Kindergarten Score Calculator</u>)/WIDA Screener (<u>WIDA Screener Paper Score Calculator</u>)/ WIDA Screener Online (<u>WIDA AMS</u>)
- 5) Enter English language proficiency screener results into ELMS
  - o HLS is required to be uploaded into ELMS at the time the screener scores are entered
- **6)** EL Coordinator/Administrator issues parent notification letter informing parent/guardian participation in the district's language instruction educational program (see ESEA Section 1112(e)(3)(A))
- 7) Newly identified EL is placed into LIEP services

\*If the EL Coordinator/Administrator does not have access to the English Language Management System (ELMS), contact the district's Idaho System for Educational Excellence (ISEE) Coordinator to request access.

| Timelines            | A child's EL services identification and parent/guardian notification - regarding a child's placement in a district's LIEP - is required to be completed within 30 calendar days of enrollment into the district/charter.                                                                                                    |
|----------------------|----------------------------------------------------------------------------------------------------|
| Home Language Survey | Parent/Guardian is required to complete a <u>Home Language Survey</u> (HLS) upon <b>initial</b> entry into an Idaho district/charter (see step <b>1a/1b</b> above). The HLS asks parents/guardians to identify the language(s) used primarily by, and with the child, to determine if a language other than English is dominant.                                                                                                    |
|                      | HLS Questions:  1. What language(s) are spoken in the home? 2. What language(s) does your student speak most often? 3. What language(s) did your student first learn? 4. Which language does your child use when speaking to/with you? 5. What language do you use when speaking to/with your child? 6. Which language do you want phone calls and letters? 7. What is your relationship to the child? 8. Is there any additional information you would like the school to know about your child?  Districts/Charters may use Idaho's "Decision to Assess Matrix" to support a determination on whether a parent/guardian HLS response should result in screening, or if a need exists to collect additional information from the parent/guardian is required.  *Note: If the determination is made not to screen the child based on the HLS and other student performance data, the evidence (including a copy of the HLS) is required to be documented within ELMS. A determination not to screen is coded into ELMS under the "Screener" action > "No Screener Administered". |

## **State Approved Assessments**

Idaho uses the following English language proficiency assessments to identify a child for EL services:

#### Kindergarten and first semester grade 1 students:

WIDA Screener for Kindergarten

#### Second semester grade 1 – 12 students:

- WIDA Screener Online
  - WIDA Assessment Management System (AMS) Create and score screener registrations
  - o WIDA Secure Portal Download grades 1-3 writing domain student response booklets
- WIDA Screener Paper
  - Approved as a documented administrative consideration (should only be used in rare cases)

\*Note: For students in the first semester of the first year in a grade-level cluster, it is Idaho policy to administer a lower grade cluster screener form (see figure below). For example, students in their first semester of sixth grade may take the 4–5 grade-level cluster form. The grade 6–8 test form should be administered to students in their second semester of sixth grade through the first semester of ninth grade.

The following figure shows the appropriate grade-level cluster test form given to potential ELs, dependent on the semester and student grade-level.

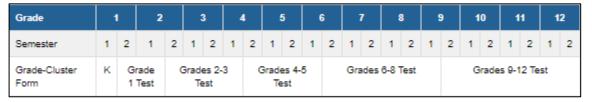

## **Paper Based Screener Costs**

## **WIDA Screener for Kindergarten**

All WIDA Screener for Kindergarten test materials are free to download via the WIDA Secure Portal.

## **WIDA Screener Paper**

Materials required for administering the WIDA Screener Paper may be requested from the Department by contacting the <u>ELPA Coordinator</u> or can be purchased through the <u>WIDA Store</u>.

Andrew Bennett, ELPA Coordinator: (208) 332-6909 / abennett@sde.idaho.gov

# Identification/Placement Criteria

#### **EL Program Identification Criteria:**

Prior to administering a WIDA English language proficiency screener, districts/charters must log into the <u>English Learner Management System (ELMS)</u> to determine whether the child has a current EL Status. If an EL Status (L1, LE, EW, SO, X1, X2, X3, X4, FL, or Identification Complete, Not Screened) is present within ELMS, no screening is necessary.

The following WIDA Screener for Kindergarten and WIDA Screener scores indicate that the potential EL has met Idaho's screen-out criteria and **does not** qualify for LIEP services:

#### First Semester Kindergarten (WIDA Screener for Kindergarten)

- ≥5.0 Oral Proficiency
- AND Proficiency level of ≥4.0 in Listening
- AND Proficiency level of ≥4.0 Speaking

#### Second Semester Kindergarten (WIDA Screener for Kindergarten)

- ≥5.0 Oral Proficiency
- AND Proficiency level of ≥4.0 in Listening
- AND Proficiency level of ≥4.0 Speaking
- **AND** ≥2.0 Literacy

## First Semester Grade One (WIDA Screener for Kindergarten)

- ≥5.0 Oral Proficiency
- AND Proficiency level of ≥4.0 in Listening
- **AND** Proficiency level of ≥4.0 Speaking
- **AND** ≥4.0 Literacy

#### Second Semester Grade 1-Grade 12 (WIDA Screener Online/Paper)

- Overall Proficiency level of ≥5.0
- **AND** Proficiency level ≥4.0 in Reading, Writing, Speaking, and Listening

# Other Useful Resources or Information

- WIDA Screener for Kindergarten and WIDA Screener results are entered in <u>ELMS</u> and scores are kept in the child's cumulative file.
  - o HLS is required to be uploaded into ELMS at the time the screener scores are entered
- Children enrolling into an Idaho public school from a non-WIDA member state must participate in the applicable screener assessment to determine eligibility into LIEP services based on Idaho's EL qualification criteria.
- Accommodations are available for students who have a documented need recorded in an IEP or 504 Plan (see
   <u>WIDA Accessibility and Accommodations Manual</u>). For students with disabilities that preclude them from being
   able to meaningfully participate in a particular language domain (e.g. deaf or hard of hearing, blind or visually
   impaired, etc.), contact the Department's ELPA Coordinator for more information.

#### **Screener Scoring and Reporting Tips:**

All WIDA Screener and WIDA Screener for Kindergarten scores must be input in the <u>English Learner Management</u> <u>System</u> after results are reported. To retrieve scores for the WIDA Screener Online follow the steps below.

WIDA Screener Online results and student responses to be scored (Speaking and Writing domains) can be found within WIDA AMS. Follow the steps below to retrieve, score, and record WIDA Screener Online results.

- To **score** the WIDA Screener Online Speaking and Writing domains\*
  - 1. Log-in to WIDA AMS
  - 2. Select 'My Applications'
  - 3. Select 'Screener Scoring'
  - 4. Under the 'Administration' heading, select the current 'Screener Idaho administration year'
  - 5. Under the 'District' heading, select your district/charter
  - 6. Under the 'School' heading, select the administration school
  - 7. Under the 'Domain' heading, select 'Screener'
  - 8. Under the 'Assessment' heading, select the grade cluster the student was tested within (e.g. Screener Gr 1, Screener Gr 2-3, Screener Gr 4-5, Screener Gr 6-8, Screener Gr 9-12)
  - 9. Select 'Show Sessions'
  - 10. Find the Session the student was tested within, select the 'Show Student' (

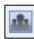

) icon

- 11. Find the student tested and content area you wish to score ("WRITING/SPEAKING")
- 12. Under the 'Action' heading (right-hand side of the Scoring Status Screener table), select the 'Score Student' ( ) icon
- \* Test Administrators wishing to score the Speaking and Writing content areas must first complete the training(s) and certification requirements. The DTC must assign the appropriate permission set in WIDA AMS to district personnel to score the Writing and Speaking sections of WIDA Screener Online.
- \*\*After TAs successfully complete WIDA Screener training and certification requirements, the District Test Coordinator must mark the TA as 'Certified' to score the Writing/Speaking content domains within the User Management tab:
  - 1. Select 'My Applications'
  - 2. Select 'User Management'
  - 3. Under the 'Edit User' tab, select the current 'Screener Idaho administration year' (under 'Administration')
  - 4. Select 'Find User'
  - 5. Select the 'Profiles' tab
  - 6. Under the 'Action' heading (right-hand side of the User Profile table), select the View/Edit Content Area

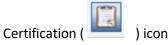

- 7. Under the 'Certified' column, check the boxes for the content areas you wish the TA to have permissions for
- 8. Select 'Submit'

# Test Administrator Training and Certification

| Question/Topic              | State-specific Guidance                                                                                                    |                                                                                              |                                                                                                    |  |  |
|-----------------------------|----------------------------------------------------------------------------------------------------|----------------------------------------------------------------------------------------------|----------------------------------------------------------------------------------------------------|--|--|
| Test Administrator          | District/Charter staff members who have successfully completed and passed the WIDA language proficiency assessment                                                                         |                                                                                              |                                                                                                    |  |  |
| Qualifications              | training(s) and certificatio                                                                                                    | n(s) requirements may administer WIDA Screene                                                | er and WIDA Screener for Kindergarten.                                                                                                    |  |  |
| Test Administrator Training |                                                                                                    | TAs) are required to certify before administering                                            |                                                                                                    |  |  |
| Requirements                | Screener for Kindergarten. Training and certification must be completed annually (July 1 – June 30). <b>ELP assessments</b> administered by TAs who are not certified will be invalidated. |                                                                                              |                                                                                                    |  |  |
|                             | WIDA Screener                                                                                                    | Training Course Name                                                                         | Certification Quiz Name                                                                                                    |  |  |
|                             | WIDA Screener for<br>Kindergarten                                                                                                    | WIDA Screener for Kindergarten:     Administration and Scoring                               | <ul> <li>WIDA Screener for Kindergarten: Oral<br/>Language Certification Quiz</li> <li>WIDA Screener for Kindergarten: Literacy<br/>Certification Quiz</li> </ul> |  |  |
|                             | WIDA Screener Online                                                                                                    | WIDA Screener Online: Administration                                                         | WIDA Screener Online: Administration<br>Certification Quiz                                                                                                    |  |  |
|                             | WIDA Screener Paper*                                                                                                    | WIDA Screener Paper: Administration                                                          | WIDA Screener Paper: Administration<br>Certification Quiz                                                                                                    |  |  |
|                             |                                                                                                    | <ul> <li>Speaking for Grades 1-5: Scoring ACCESS</li> <li>Paper and WIDA Screener</li> </ul> | <ul> <li>Speaking for Grades 1-5: Scoring ACCESS         Paper and WIDA Screener Certification         Quiz     </li> </ul>                                       |  |  |
|                             |                                                                                                    | <ul> <li>Speaking for Grades 6-12: Scoring ACCESS<br/>Paper and WIDA Screener</li> </ul>     | <ul> <li>Speaking for Grades 6-12: Scoring<br/>ACCESS Paper and WIDA Screener<br/>Certification Quiz</li> </ul>                                                   |  |  |
|                             |                                                                                                    | Writing for Grades 1-5: Scoring WIDA     Screener     Writing for Grades 6.13: Secring WIDA  | Writing for Grades 1-5: Scoring WIDA<br>Screener Certification Quiz  Writing for Grades 6.13: Seeping WIDA                                                        |  |  |
|                             |                                                                                                    | <ul> <li>Writing for Grades 6-12: Scoring WIDA<br/>Screener</li> </ul>                       | <ul> <li>Writing for Grades 6-12: Scoring WIDA<br/>Screener Certification Quiz</li> </ul>                                                                         |  |  |

# Test Administrator Training and Certification

|                     | New for 2024-25: WIDA Screener training courses will be available on the WIDA Secure Portal July 1, 2024.                                                                                                    |
|---------------------|----------------------------------------------------------------------------------------------------|
|                     | To prepare to administer a screener, TAs must review the WIDA Screener for Kindergarten and/or the WIDA Screener Test Administrator's Manual. All training and certification quizzes are taken and completed within the WIDA Secure Portal.                                                                                                    |
|                     | Copies of a TA's certification shall be retained by the district/school test coordinator for a minimum of 2-years (IDAPA Rule 08.02.03.111.11.)                                                                                                    |
| Website Permissions | TAs are required to have a <u>WIDA Secure Portal</u> account to complete the required trainings and certifications before administering any of the WIDA suite of assessments. The <u>WIDA website</u> has many other resources for districts/charters to deepen their understanding around how to assess, teach, and grow academic language proficiency.                                                                                                    |
|                     | Learn how to get a WIDA Secure Portal or WIDA AMS account by going to the <u>English Language Proficiency Assessment</u> webpage on the <u>Idaho Department of Education's website</u> .                                                                                                    |
|                     | Contact WIDA Client Services, (866) 276-7735 / help@wida.us, or your District Test Coordinator (DTC) for a user account.                                                                                                    |
|                     | <u>WIDA Assessment Management System</u> (WIDA AMS) is the administrative test portal where DTCs and school test coordinators set up online testing registrations and complete student response scoring requirements. WIDA AMS allows test coordinators the ability to add/edit students for testing, create new test sessions, and retrieve test scores. In addition, this the platform is used to view/download previous ACCESS for ELLs test scores and reports. Users who need to score the WIDA Screener Online will need an account prior to assigning a Speaking and Writing score to the WIDA Screener Online. |
|                     | To access WIDA AMS contact your DTC. If your DTC is unavailable, contact Data Recognition Corporation (DRC) Customer Service at 855-787-9615 or <a href="wida@datarecognitioncorp.com">wida@datarecognitioncorp.com</a> and a representative can assist you with setting up an account (be ready to provide a valid school or district email address).                                                                                                    |

# EL Program Requirements – Services & Support

| Question/Topic            | State-specific Guidance                                                                                                    |  |  |  |
|---------------------------|----------------------------------------------------------------------------------------------------|--|--|--|
| EL Services or Program    | Idaho is a local control state which allows districts/charters the ability to select an LIEP to best suit the needs of ELs in                                                                                                    |  |  |  |
| Requirements              | their district/charter. For more details, refer to the English Learner Program Manual.                                                                                                    |  |  |  |
|                           | The following documents may also be referenced to understand district obligations to EL students:                                                                                                    |  |  |  |
|                           | 1. Dear Colleague Letter: English Learner Students and Limited English Proficient Parents                                                                                                    |  |  |  |
|                           | 2. English Learner Tool Kit: Chapter 2 – Tools and Resources for Providing English Learners with a Language                                                                                                    |  |  |  |
|                           | Assistance Program                                                                                                    |  |  |  |
|                           | 3. Every Student Succeeds Act                                                                                                    |  |  |  |
| <b>Declining Services</b> | Parents/Guardians may choose to decline their child's placement in a district/charter LIEP by completing and signing a waiver of services (English/Spanish).                                                                                                    |  |  |  |
|                           | <ul> <li>A new waiver must be completed and placed in the student's cumulative file and uploaded into ELMS annually</li> </ul>                                                                                                    |  |  |  |
|                           | When a parent/guardian declines their child's participation in LIEP services, the student is still considered an EL and must complete ACCESS for ELLs annually until the minimum reclassification criteria (exit criteria) is met. Waiver of services does not remove a district's obligation to provide language development services to EL students enrolled in their district. |  |  |  |
|                           |                                                                                                    |  |  |  |